# **Register for SchoolCash Online today**

## It's fast, easy & free

Create an account today so that you can be notified via email and pay for your child(ren)'s school activity fees online.

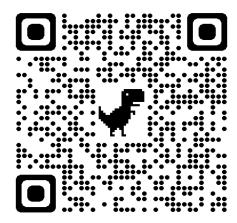

#### How to register

- Go to <a href="https://nnps.schoolcashonline.com">https://nnps.schoolcashonline.com</a> and click Register.
  - Enter your first name, last name, email address, and create a password
  - Select a security question
  - Select Yes to receive email notifications (note that you will not receive any promotional emails)
- You will receive a confirmation via email. Check your Spam folder if you don't receive it.
- Use your email address and password to log in to your account.

#### How to add children to your account

- Sign in to SchoolCash Online: https://nnps.schoolcashonline.com.
- At the top of the page, navigate to My Account.
- From the dropdown menu, select My Students.
- Click to add a child:
  - Type your school board name.
  - Choose your school from the list.
  - Enter your child's details. You may add up to 8 students to your account.
  - Click Confirm.

### How to make a payment

- Select the item which you would like to purchase & click Add to Cart.
- Once you have finished adding items to your cart, click Continue to make a payment.

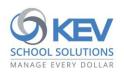